# *UNIX***-** *IBM SPSS Modeler Server 17.1* **-- ----**

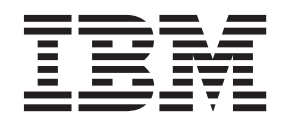

# 목차

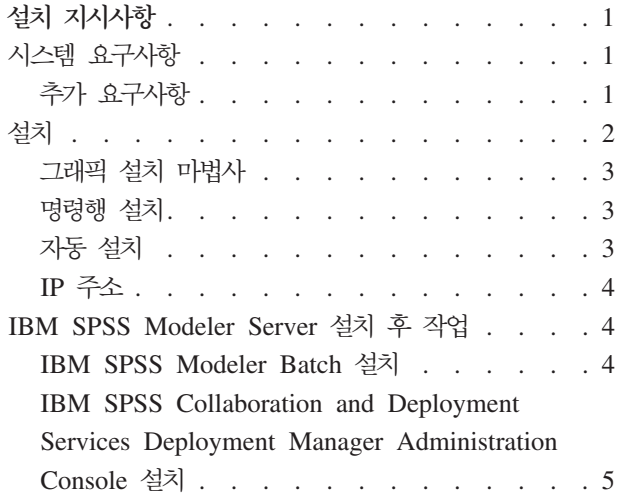

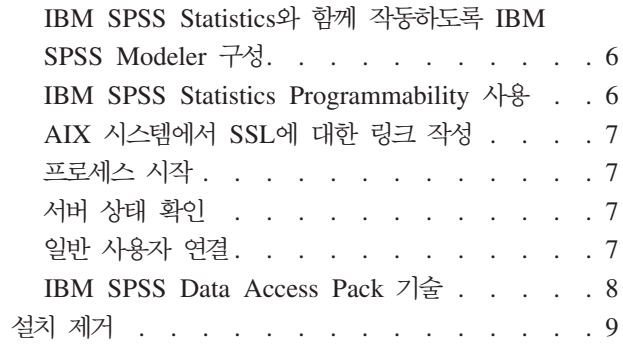

# <span id="page-4-0"></span>설치 지시사항

다음은 IBM® SPSS® Modeler Server 버전 17.1 설치 지시사항입니다.

하나 이상의 클라이언트 설치와 함께 분배 분석 모드로 실행하도록 IBM SPSS Modeler Server를 설치하고 구성할 수 있습니다. 이는 클라이언트 컴퓨터에 데이터를 다운로드하지 않고도 서버에서 메모리 집약적 작업을 수행할 수 있으므로 대형 데이터 세트에서 우수한 성능을 제공합니다. 분석을 실행하려면 하나 이상의 IBM SPSS Modeler Client 설치가 있어야 합니다.

새 버전을 설치할 때마다 IBM SPSS Modeler Server 제품의 호스트 이름과 포트 번호를 일반 사용자에게 배포해야 합니다.

# 시스템 요구사항

IBM SPSS Modeler Server의 시스템 요구사항을 보려면 [http://www.ibm.com/software/analytics/spss/](http://www.ibm.com/software/analytics/spss/products/modeler/requirements.html) [products/modeler/requirements.html](http://www.ibm.com/software/analytics/spss/products/modeler/requirements.html) 페이지로 이동하십시오.

# 추가 요구사항

클라이언트 소프트웨어. 클라이언트 소프트웨어는 IBM SPSS Modeler Server 소프트웨어와 같은 릴리스 레 벨이어야 합니다.

시스템의 커널 제한이 IBM SPSS Modeler Server의 조작을 위해 충분한지 확인해야 합니다. 데이터, 메모리 및 파일 ulimit는 특히 중요하므로 IBM SPSS Modeler Server 환경에서 무제한으로 설정해야 합니다. 이를 위해서는 다음을 수행하십시오.

1. *modelersrv.sh*에 다음의 명령을 추가하십시오.

```
ulimit –d unlimited
ulimit –m unlimited
ulimit –f unlimited
또한 스택 한계를 시스템에서 허용되는 최대값으로 설정하십시오(ulimit -s XXXX),
예:
ulimit -s 64000
```
2. IBM SPSS Modeler Server를 다시 시작하십시오.

PATH에서 설치 프로그램이 설치 파일의 압축을 풀 수 있으려면 gzip 파일 압축 유틸리티와 GNU cpio가 설 치되어 있어야 합니다. 또한 SPSS Modeler Server가 실행되는 시스템에서 로케일을 EN\_US.UTF-8로 설정 해야 합니다.

# <span id="page-5-0"></span>설치

루트 또는 루트가 아닌 사용자로 IBM SPSS Modeler Server를 설치할 수 있습니다. 사이트에서 루트 비밀번 호 사용을 제한하는 경우 루트가 아닌 사용자로 실행하도록 지원하는 인증 방법을 사용하십시오(IBM SPSS Modeler Server and Performance Guide 참조). 그런 다음 디먼을 실행할 사용자로 제품을 설치하십시오. 루 트가 아닌 사용자로 모든 조치를 수행하거나 루트로 모든 조치를 수행해야 합니다. 서버를 시작하고 중지하려 면 루트 비밀번호가 필요합니다.

참고: Linux에서 /tmp의 파일에 대한 실행 권한이 없는 사용자로 SPSS Modeler Server를 설치하려는 경우 설치가 실패합니다. 이를 방지하려면 InstallAnywhere SPSS Modeler 설치가 성공하기 위해 /tmp의 파일에 대한 실행 권한을 가지고 있어야 하거나, 환경에 실패가 표시되지 않는 경우 설치를 실행하기 위해 권한을 가 진 위치로 IATEMPDIR을 설정하고 내보낼 수 있습니다.

중요사항: IBM SPSS Modeler Server를 설치한 파일 시스템은 suid 옵션을 사용하여 마운트되어야 합니다. 시스템이 nosuid 옵션을 사용하여 마운트되면 제품이 제대로 작동하지 않습니다.

- 1. 물리적 설치 매체를 사용하는 경우 DVD 드라이브를 준비하십시오. 제품 DVD를 DVD 드라이브에 삽입 하고 드라이브에 액세스할 수 있는지 확인하십시오. Solaris에서는 볼륨 관리자(vold 데몬)를 실행해야 합 니다.
- 2. 다운로드된 설치 매체를 사용하는 경우 설치 파일을 실행하십시오. 다운로드된 매체에는 .bin 파일이 있습 니다. 이 파일을 실행하십시오.
- 3. 하드 디스크 공간을 확인하십시오. 또한 [http://www.ibm.com/software/analytics/spss/products/modeler/](http://www.ibm.com/software/analytics/spss/products/modeler/requirements.html) [requirements.html](http://www.ibm.com/software/analytics/spss/products/modeler/requirements.html)에 지정된 영구 하드 디스크 공간에 추가로 설치 프로그램 파일을 위한 임시 디스크 공 간도 필요합니다. 설치 프로그램 파일은 시스템의 임시 폴더로 추출됩니다. 임시 폴더에 여유 공간이 없으 면 설치 프로그램 파일이 홈 폴더로 추출됩니다. 두 공간 모두에 공간이 충분하지 않으면 설치 프로그램을 계속할 수 없습니다. 이러한 경우 임시로 IATEMPDIR 환경 변수를 적당한 공간이 있는 위치로 설정할 수 있습니다. 이 위치에는 1기가바이트(GB) 이상의 여유 공간이 있어야 합니다.
- 4. **- --.** IBM SPSS Modeler Server */usr/IBM/SPSS/ModelerServer/* <version>에 설치됩니다. 원하는 경우 그래픽 설치 마법사 또는 명령행 설치에서 이 경로를 변경할 수 있 습니다. 자동 설치 프로그램을 실행할 경우 installer.properties에서 USER\_INSTALL\_DIR의 값을 설정할 수 있습니다. 이와 상관 없이 설치 디렉토리에 대한 읽기와 쓰기 권한을 가지고 있어야 하므로 충분한 권한을 가진 계정으로 로그온하십시오. 참고: 새 버전의 제품을 추가하여 업그레이드하는 경우 새 버전을 별도의 디렉토리에 설치하십시오.
- 5. 물리적 설치 매체를 사용하는 경우 설치 프로그램 파일을 복사하십시오. DVD에서 서버 머신의 디렉토리 로 설치 프로그램 파일을 복사하십시오. 설치 프로그램 파일은 DVD 루트의 UNIX/InstallationFiles 디렉 토리에 있습니다.

참고· 파일 이름은 특정 릴리스와 플랫폼에 따라 다릅니다.

6. 설치 프로그램의 실행 권한을 변경하십시오. 설치 프로그램을 실행할 사용자가 설치 프로그램을 실행할 수 있어야 합니다.

<span id="page-6-0"></span>7. 설치 프로그램을 실행하십시오. 그래픽 사용자 인터페이스 또는 명령행을 사용하거나 자동으로 설치 프로 그램을 실행할 수 있습니다. 각 방법의 지시사항은 다음과 같습니다.

### 그래픽 설치 마법사

그래픽 설치 마법사는 설치 매개변수를 요구하는 그래픽 인터페이스를 표시합니다. X Window System이 필 요합니다.

- 1. UNIX 프롬프트에서 설치 프로그램 파일이 복사되거나 추출된 디렉토리로 변경하십시오.
- 2. 다음 명령을 실행하여 설치 프로그램을 실행하십시오.

./<installer\_name>

3. 설치 마법사가 시작되면 화면에 나타나는 지시사항을 따르십시오.

#### 명령행 설치

명령행 설치에서는 명령 프롬프트를 사용하여 설치 매개변수를 지정합니다.

- 1. UNIX 프롬프트에서 설치 프로그램 파일이 복사되거나 추출된 디렉토리로 변경하십시오.
- 2. 다음 명령을 실행하여 설치 프로그램을 실행하십시오.

./<installer\_name> -i console

여기서 <installer\_name>은 설치 프로그램의 .bin 파일입니다.

3. 화면에 나타나는 지시사항을 따르십시오.

#### 자동 설치

자동 모드를 사용하면 사용자 상호작용 없이 설치를 수행할 수 있습니다. 설치 매개변수는 특성 파일로 지정됩 니다

Linux 또는 UNIX 시스템에서 자동 설치를 완료하려면 다음을 수행하십시오.

- 1. 설치 프로그램 파일이 복사된 위치에서 installer.properties 파일을 작성하십시오.
- 2. 텍스트 편집기에서 installer.properties 값을 설정하십시오. 다음 텍스트는 installer.properties 파일의 예입니다.

=============================================== # Thu Jan 29 11:35:37 GMT 2015 # Replay feature output # --------------------- # This file was built by the Replay feature of InstallAnywhere. # It contains variables that were set by Panels, Consoles or Custom Code. #Indicate whether the license agreement been accepted  $\#$  \_ \_ \_ \_ \_ \_ \_ \_ \_ \_ \_ \_ \_ \_ \_ \_ \_ LICENSE\_ACCEPTED=TRUE #Server Mode #----------- SERVERMODE\_SELECT\_OPTION=\"1\"

<span id="page-7-0"></span>#Choose Install Folder #--------------------- USER\_INSTALL\_DIR=/usr/IBM/SPSS/ModelerServer/17.0

#Install ===============================================

- 3. SERVERMODE\_SELECT\_OPTION의 값은 설치 유형에 따라 다릅니다. 다음 값에서 선택할 수 있습니다.
	- 0 비프로덕션 모드. 별도의 비프로덕션 설치를 구입한 경우 이 옵션을 입력하십시오. 이 설치는 프로 덕션 사용에는 적용될 수 없습니다.
	- 1 프로덕션 모드, 프로덕션 설치는 SPSS Modeler Server의 표준 설치입니다. 이는 프로덕션 사용에 적합합니다.
- 4. USER\_INSTALL\_DIR의 값은 설치 디렉토리 위치여야 합니다. 디렉토리 경로에는 공백이 포함되면 안됩니 다.
- 5. 파일을 저장하십시오.
- 6. 다음 명령을 사용하여 설치 프로그램을 실행하십시오.

./<installer\_name> -i silent -f installer.properties

여기서 <installer\_name>은 설치 프로그램의 .bin 파일입니다.

# **IP** 주소

서버 머신에 여러 개의 IP 주소가 있는 경우 IBM SPSS Modeler Server은 하나만 사용합니다. 이 IP가 사 용자가 원하는 IP가 아닐 수 있습니다. 그러나 올바른 IP를 사용하도록 IBM SPSS Modeler Server를 구성 할 수 있습니다. 또한 IBM SPSS Modeler Server에서 여러 IP 주소를 사용할 수 있도록 하려면 서버 머신에 서 여러 디렉토리에 IBM SPSS Modeler Server를 설치해야 합니다. 그런 다음 IP 주소 중 하나를 사용하도 록 각 IBM SPSS Modeler Server 설치를 구성해야 합니다. 관리 콘솔을 사용하여 올바른 IP 주소를 사용하 도록 IBM SPSS Modeler Server를 구성하십시오.

# **IBM SPSS Modeler Server -- - --**

이 절에서는 설치 후 수행할 수 있는 필수 및 선택적 단계에 대해 설명합니다. 여기서는 가능한 모든 구성 옵 션에 대해 설명하지 않습니다. 모든 구성 옵션에 대한 정보는 IBM SPSS Modeler Server and Performance Guide에 있습니다.

참고: 기본적으로 설치 로그는 설치 제거 폴더에 놓입니다. : <*Installation\_folder\_path*>/Uninstall\_IBM\_SPSS\_MODELER\_SERVER/Logs.

# **IBM SPSS Modeler Batch --**

IBM SPSS Modeler Batch에서는 정규 사용자 인터페이스를 액세스하지 않고 표준 IBM SPSS Modeler Client 의 전체 분석 기능을 제공합니다. 일괄처리 모드를 사용하면 사용자가 개입하지 않고 화면에 사용자 인터페이 스가 표시되지 않아도 장기 실행 또는 반복 태스크를 수행할 수 있습니다. 이는 IBM SPSS Modeler Server 와 함께 분산 모드로 실행해야 합니다(로컬 모드는 지원되지 않음).

4 UNIX용 IBM SPSS Modeler Server 17.1 설치 지시사항

<span id="page-8-0"></span>자세한 정보는 IBM SPSS Modeler Server DVD의 \Documentation\<language> 폴더에 있는 *IBM SPSS Modeler Batch 사용자 안내서*를 참조하십시오.

### **DVD**에서 설치

- 1. IBM SPSS Modeler Server 설치 디스크를 드라이브에 삽입하고 드라이브에 액세스할 수 있는지 확인하 십시오. Solaris에서는 볼륨 관리자(vold 디먼)를 실행해야 합니다.
- 2. DVD 마운트 위치로 디렉토리를 변경하십시오.
- 3. *modeler >* 디렉토리로 변경하십시오.
- 4. 관련 플랫폼 디렉토리로 변경하십시오.
- 5. .bin 설치 스크립트를 실행하십시오. 루트로 .bin 스크립트를 실행할 수 있어야 합니다. 예: ./modelerserverlinux64.bin -i console

또는:

./modelerbatchlinux.bin -i console

- 6. 자세한 소개가 표시됩니다. 계속하려면 Enter를 누르십시오.
- 7. 라이센싱 정보가 표시됩니다. 라이센스를 읽고, 승인하려면 1을 입력하고 Enter를 눌러 계속 진행하십시  $\varphi$
- 8. 설치 위치를 입력하라는 프롬프트가 표시됩니다. 기본 디렉토리 (예: /usr/IBM/SPSS/ModelerServer/<nn> 또는 /usr/IBM/SPSS/ModelerBatch/<nn>. 여기서 <*nn*> 은 버전 번호임)를 사용하려면 Enter를 누르십시오. 기본이 아닌 디렉토리를 지정할 경우 경로 이름에 확 장 ASCII 문자, 공백 문자 또는 앰퍼샌드(&) 문자가 포함되지 않아야 합니다.
- 9. 설치 위치를 확인하라는 프롬프트가 표시됩니다. 맞으면 y를 입력하고 Enter 키를 누르십시오.
- 10. 지금까지의 입력을 확인하기 위한 설치 전 요약이 표시됩니다. 계속하려면 Enter를 누르십시오.
- 11. 설치 루틴을 실행할 준비가 되었음을 알리는 메시지가 표시됩니다. 계속하려면 Enter를 누르십시오.
- 12. 설치 루틴이 실행되는 동안 진행 표시줄이 표시됩니다. 설치가 완료되면 Enter를 눌러 설치 프로그램을 종료하십시오.

# **IBM SPSS Collaboration and Deployment Services Deployment Manager** Administration Console 설치

IBM SPSS Collaboration and Deployment Services Deployment Manager IBM SPSS Modeler Server 설치를 모니터하고 구성하는 사용자 인터페이스를 제공하며, 현재 제품의 사용자는 이를 무료로 사용할 수 있 습니다. IBM SPSS Collaboration and Deployment Services Deployment Manager는 Windows 컴퓨터에 만 설치할 수 있습니다. 그러나 지원되는 플랫폼에 설치된 IBM SPSS Modeler Server를 관리할 수 있습니 다

- 이 구성요소를 설치하려면 다음을 수행하십시오.
- 1. IBM SPSS Modeler Server DVD를 DVD 드라이브에 삽입하십시오. 자동 실행 기능에서 메뉴가 표시됩 니다.

<span id="page-9-0"></span>2. 자동 실행 메뉴에서 Modeler Administration Console 설치를 클릭하고 화면에 나타나는 지시사항을 따 르십시오.

### $I$ BM SPSS Statistics와 함께 작동하도록 IBM SPSS Modeler 구성

IBM SPSS Modeler가 통계 변환, 통계 모델 및 통계 출력 노드를 사용할 수 있게 하려면 스트림이 실행되는 컴퓨터에 IBM SPSS Statistics의 사본이 설치되고 라이센스 부여되어 있어야 합니다.

로컬(독립형) 모드에서 IBM SPSS Modeler를 실행 중인 경우 IBM SPSS Statistics의 라이센스 부여된 사본 이 로컬 컴퓨터에 있어야 합니다.

이 SPSS Modeler Client 사본을 설치한 경우 IBM SPSS Statistics와 함께 작동하도록 이를 구성해야 합니 다. 기본 클라이언트 메뉴에서 다음을 선택하십시오.

도구 > 옵션 > 헬퍼 애플리케이션

그리고 IBM SPSS Statistics 탭에서 사용할 로컬 IBM SPSS Statistics 설치 위치를 지정하십시오. 자세한 정보는 소스, 프로세스 및 출력 노드 안내서 또는 헬퍼 애플리케이션의 온라인 도움말을 참조하십시오.

또한 원격 IBM SPSS Modeler Server에 대해 분산 모드에서 실행 중인 경우에는 IBM SPSS Modeler Server 호스트에서 유틸리티를 실행하여 *statistics.ini* 파일을 작성하여 IBM SPSS Statistics에 IBM SPSS Modeler Server의 설치 경로를 표시해야 합니다. 이를 수행하려면 명령 프롬프트에서 IBM SPSS Modeler Server bin 디렉토리로 변경한 후 Windows의 경우 다음을 실행하십시오.

statisticsutility -location=<IBM SPSS Statistics\_installation\_path>/

UNIX의 경우 다음을 실행하십시오.

./statisticsutility -location=<IBM SPSS Statistics\_installation\_path>/bin

로컬 시스템에 IBM SPSS Statistics의 라이센스 부여된 사본이 없는 경우에는 여전히 IBM SPSS Statistics 서버에 대해 통계 파일 노드를 실행할 수 있지만 다른 IBM SPSS Statistics 노드를 실행하면 오류 메시지가 표시됩니다.

# IBM SPSS Statistics Programmability 사용

IBM SPSS Statistics를 설치하고 IBM SPSS Modeler Server의 IBM SPSS Statistics 노드를 통해 해당 Python 이나 R 플러그인을 호출할 수 있도록 하려면 UNIX 서버에서 다음 단계를 수행하여 해당 플러그인을 사용으 로 설정해야 합니다.

- 1. 수퍼유저로 로그인하십시오.
- 2. 다음과 같이 환경 변수를 내보내십시오.
- Linux 또는 Solaris. export LD\_LIBRARY\_PATH=[plugin\_install\_directory]/ lib:\$LD\_LIBRARY\_PATH
- AIX. export LIBPATH=[plugin\_install\_directory]/lib:\$LIBPATH

# <span id="page-10-0"></span>AIX 시스템에서 SSL에 대한 링크 작성

AIX 시스템에서 보안 데이터 전송에 SSL(Secure Sockets Layer)을 사용할 경우 IBM SPSS Modeler Server 를 시작하기 전에 SSL에 대한 링크를 작성해야 합니다. 이를 수행하려면 다음 명령을 입력하십시오.

```
rm -f libssl.so
ln -f -s libssl.so.0.9.8 libssl.so
rm -f libcrypto.so
ln -f -s libcrypto.so.0.9.8 libcrypto.so
```
# 프로세스 시작

IBM SPSS Modeler Server는 디먼 프로세스로 실행되고 기본적으로 루트 권한을 가집니다. 루트 권한 없이 실행하도록 IBM SPSS Modeler Server를 구성할 수 있습니다. 자세한 정보는 IBM SPSS Modeler Server and Performance Guide의 내용을 참조하십시오. 디먼을 루트로 실행할 필요가 없는 인증 방법을 선택해야 합니다.

modelersrv.sh 시작 스크립트를 실행하여 애플리케이션을 시작하십시오. 이 스크립트는 설치 디렉토리에 <mark>있습</mark> 니다. 시작 스크립트는 환경을 구성하고 소프트웨어를 실행합니다.

- 1. 루트로 로그인하십시오. 또는 루트가 아닌 사용자가 IBM SPSS Modeler Server를 설치한 사용자인 경우 루트가 아닌 사용자로 로그인할 수 있습니다.
- 2. IBM SPSS Modeler Server 설치 디렉토리로 변경하십시오. 이 위치에서 시작 스크립트를 실행해야 합니 다.
- 3. 시작 스크립트를 실행하십시오. 예를 들어 UNIX 프롬프트에서 다음을 입력하십시오.

./modelersrv.sh start

# 서버 상태 확인

1. UNIX 프롬프트에 다음을 입력하십시오.

/modelersrv.sh list

2. 출력을 검토하십시오. 출력은 UNIX ps 명령에서 생성된 결과와 유사합니다. 서버가 실행 중인 경우 목록 에서 첫 번째 프로세스로 표시됩니다.

일반 사용자가 인증되었을 때 이제 IBM SPSS Modeler Server가 일반 사용자에게 연결을 허용할 준비가 되 었습니다. 자세한 정보는 『일반 사용자 연결』의 내용을 참조하십시오.

# 일반 사용자 연결

일반 사용자는 클라이언트 소프트웨어에서 로그인하여 IBM SPSS Modeler Server에 연결할 수 있습니다. 소 프트웨어 작동 방식과 소프트웨어를 관리하는 데 필요한 작업에 대한 설명은 IBM SPSS Modeler Server and Performance Guide의 내용을 참조하십시오. 일반 사용자가 연결하는 데 필요한 정보(서버 시스템의 IP 주소 또는 호스트 이름 포함)를 제공해야 합니다.

#### <span id="page-11-0"></span>**IBM SPSS Data Access Pack 기술**

데이터베이스를 읽거나 데이터베이스에 쓰려면 필요에 따라 읽기 또는 쓰기 권한을 가지고 관련 데이터베이스 에 대해 ODBC 데이터 소스가 설치 및 구성되어 있어야 합니다. IBM SPSS Data Access Pack에는 이 용 도로 사용할 수 있는 ODBC 드라이버 세트가 포함되어 있으며 이 드라이버는 IBM SPSS Data Access Pack DVD에서 또는 다운로드 사이트로부터 얻을 수 있습니다. ODBC 데이터 소스에 대한 작성 및 설정에 관한 문의사항이 있으면 데이터베이스 관리자에게 문의하십시오.

### 지원되는 ODBC 드라이버

IBM SPSS Modeler 17.1와 함께 사용하기 위해 지원되고 테스트되는 데이터베이스 및 ODBC 드라이버에 대한 최신 정보는 회사 지원 사이트[\(http://www.ibm.com/support\)](http://www.ibm.com/support)에서 제품 호환성 교차표를 참조하십시오.

#### 드라이버 설치 위치

참고: 처리가 발생할 수 있는 각각의 컴퓨터에 ODBC 드라이버가 설치 및 구성되어 있어야 합니다.

- 로컬(독립형) 모드에서 IBM SPSS Modeler를 실행 중인 경우에는 로컬 컴퓨터에 드라이버가 설치되어야 합니다.
- 원격 IBM SPSS Modeler Server에 대해 분산 모드에서 IBM SPSS Modeler를 실행 중인 경우에는 IBM SPSS Modeler Server가 설치되는 컴퓨터에 ODBC 드라이버가 설치되어야 합니다. UNIX 시스템의 IBM SPSS Modeler Server에 대해서는 이 절의 뒷부분에 있는 "UNIX 시스템에서 ODBC 드라이버 구성"도 참조하십시오.
- IBM SPSS Modeler와 IBM SPSS Modeler Server 모두에서 동일한 소스에 액세스해야 하는 경우에는 두 컴퓨터 모두에 ODBC 드라이버가 설치되어야 합니다.
- 터미널 서비스를 통해 IBM SPSS Modeler를 실행 중인 경우에는 IBM SPSS Modeler를 설치한 터미널 서비스 서버에 ODBC 드라이버가 설치되어야 합니다.

# $U$ NIX 시스템에서 ODBC 드라이버 구성

기본적으로 DataDirect 드라이버 관리자는 UNIX 시스템의 IBM SPSS Modeler Server에 대해 구성되어 있 지 않습니다. DataDirect 드라이버 관리자를 로드하도록 UNIX를 구성하려면 다음의 명령을 입력하십시오.

```
cd <modeler server install directory>/bin
rm -f libspssodbc.so
ln -s libspssodbc_datadirect.so libspssodbc.so
```
그러면 기본 링크가 제거되고 DataDirect 드라이버 관리자에 대한 링크가 작성됩니다.

참고: 일부 데이터베이스의 경우 SAP HANA 또는 IBM DB2 CLI 드라이버를 사용하려면 UTF16 드라이버 랩퍼가 필요합니다. UTF16 드라이버 랩퍼에 대한 링크를 작성하려면 다음의 명령을 대신 입력하십시오.

```
rm -f libspssodbc.so
ln -s libspssodbc_datadirect_utf16.so libspssodbc.so
```
SPSS Modeler Server를 구성하려면 다음을 수행하십시오.

- <span id="page-12-0"></span>1. modelersrv.sh에 다음 행을 추가하여 IBM SPSS Data Access Pack odbc.sh 환경 파일을 제공하도 록 SPSS Modeler Server 시작 스크립트 modelersrv.sh를 구성하십시오.
	- . /<pathtoSDAPinstall>/odbc.sh

여기서 <pathtoSDAPinstall>은 IBM SPSS Data Access Pack 설치의 전체 경로입니다.

2. SPSS Modeler Server를 다시 시작하십시오.

또한 odbc.ini 파일의 DSN에 다음 매개변수 정의를 추가하여 연결 중 버퍼 오버플로우를 방지하십시오(SAP HANA 및 IBM DB2의 경우에만).

DriverUnicodeType=1

참고: libspssodbc datadirect utf16.so 랩퍼는 다른 SPSS Modeler Server 지원 ODBC 드라이버와도 호환 가능합니다.

#### 데이터 액세스를 위한 IBM SPSS Modeler Server 구성

IBM SPSS Modeler Server에서 IBM SPSS Data Access Pack을 사용할 경우 시작 스크립트를 구성해야 합니다. 그렇게 하지 않으면 데이터 액세스가 작동하지 않으므로 이는 중요한 단계입니다. 지시사항을 보려면 IBM SPSS Modeler Server and Performance Guide의 내용을 참조하십시오.

# 설치 제거

프로그램 파일을 제거하여 그리고 시스템이 자동 시작으로 구성된 경우 자동 시작을 사용 안함으로 설정하여 IBM SPSS Modeler Server를 설치 제거하십시오.

#### 프로그램 파일 제거

- 1. 서버 프로세스를 중지하십시오. 가 자동으로 중지됩니다. 서버 프로세스 중지를 위한 지시사항은 IBM SPSS Modeler Server and Performance Guide에 있습니다.
- 2. 설치 디렉토리를 제거하십시오.

# 자동 설치 제거

자동 모드를 사용하면 사용자 상호작용 없이 소프트웨어를 설치 제거할 수 있습니다. IBM SPSS Modeler Server에서 설치를 자동으로 제거하려면 다음을 수행하십시오.

1. 다음 명령을 실행하여 설치 제거 프로그램을 실행하십시오.

./<installer path>/Uninstall IBM SPSS MODELER SERVER/ Uninstall IBM SPSS MODELER SERVER -i silent

여기서 <installer path>는 IBM SPSS Modeler Server 설치 디렉토리의 경로 이름입니다.

# 자동 시작 사용 안함

IBM SPSS Modeler Server에는 컴퓨터가 다시 부팅될 때 서버 디먼을 자동으로 시작하도록 시스템을 구성하 는 데 사용할 수 있는 스크립트가 있습니다(지시사항은 IBM SPSS Modeler Server and Performance Guide 참조).

1. 다음 표에 있는 자동 시작 파일을 제거하십시오.

표 1. *제거할 자동 시작 파*일.

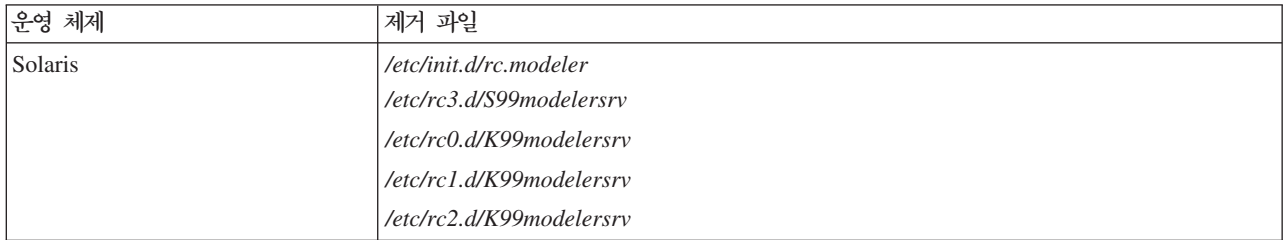

# IBM.